## AutoCAD : Orienté projet électrique

## NIVEAU

**EFFECTIF** :  $(5)$  maxi **MODALITÉ** :  $(\mathbb{H})$  Présentiel

## Présentation globale d'AutoCAD®

- Historique
- Format de fichier et de conversion Evolution du logiciel
- Modules complémentaires

## Module 1 : L'environnement et les outils de création

#### ◗ Prise en Main

- Notion d'interface et paramétrage
- Espace de travail
- Commencer un dessin fonctionnalités
- Outils et commande de dessin
- Outils d'aide au dessin
- Commandes de modification
- Gestion des calques

## ◗ Utilisation avancée – outils de création

- Organisation des calques
- Hachure
- Texte
- Cotations
- Tableau x
- Les styles de texte et de cotes

#### ◗ Les références externes

- Gestion des références externes (Xref)
- Délimiter une Xref
- Edition du chemin d'une Xref
- Attacher un fichier DWF
- Attacher un fichier DGN
- Attacher un PDF
- Les systèmes de coordonnées (SCG, SCU, gestion et sauvegarde des SC)
- Paramétrage et création de vues (Multifenêtrage)

## Module 2 : Utilisation des fichiers gabarit, et notion de blocs

#### ◗ Création d'un fichier gabarit : (ElecImplantation)

- Méthode de création
- Réglage du gabarit (Calques-styles-outils d'aide au dessins-etc.)

#### ◗ Création – insertion - modification de bloc

- Blocs simples
- Blocs avec attribut (s) : Création d'un bloc luminaire
- Bloc dynamique
- Création d'un cartouche
- Design Cente

## ◗ Exercice complémentaire : Projet d'implantation de matériels Elec

- Implantation à partir de la bibliothèque
- Réseau de cheminement
- Câblage
- Documentation de l'installation électrique (Etiquette\_circuit)

## **@OBJECTIF**

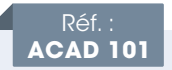

**A AUTODESK. Authorized Training Center** 

Maîtriser les fonctionnalités 2D de AutoCAD© pour dessiner, publier et diffuser un projet appliqué au métier électrique

AUTODESK®

**ALITOCAD** 

## **PUBLIC**

Techniciens et ingénieurs Bureau d'Études - Dessinateurs AutoCAD© - Chargés d'affaires.

## **PRÉ-REQUIS**

Maîtrise de l'environnement PC et des outils Microsoft Windows et connaissance d'AutoCAD®

## **MATÉRIEL NÉCESSAIRE**

- Salle informatique pour la séance (1 PC par participant)
- Écran interactif, ou vidéo-projecteur + tableau blanc

## MOYENS ET MÉTHODES

- Démonstrations et explications techniques, échanges, travaux dirigés et mise en situation
- Support de cours papier
- Évaluation des acquis par un exercice de synthèse final

## Théorie : **50%** Pratique : **50%**

## SUIVI DE L'ACTION

- Feuille d'émargement signée par demi-journée
- Attestation de fin de formation

## Module 3 : Mise en page & impression

## ◗ Mise en Page - Impression

- Espace objet/Espace papier
- Epaisseur des traits
- Paramétrage de la présentation
- Les livrables
- Echelles
- Publication (Jeux de feuilles)

#### ◗ Emplacement géographique

- Définir un emplacement géographique
- Modification d'un emplacement géographique
- Capture d'une partie de l'emplacement géographique
- Suppression d'un emplacement géographique

#### ◗ Astuces complémentaires pour la schématique électrique

- Stratégie 1 : Définir la charte graphique
- Stratégie 2 : Paramétrer les outils d'aide au dessin

## Exercices pratiques

## Formations complémentaires : IMPL 101, INST 101 & RVT 101

LOGICIELS AUTODESK LOGICIELS AUTODESK

# **Base Maîtrise Expert**

DURÉE : 3 jours (21 h)